# **SISTEM INFORMASI PERSEWAAN MOBIL BERBASIS WEB MENGGUNAKAN METODE UML**

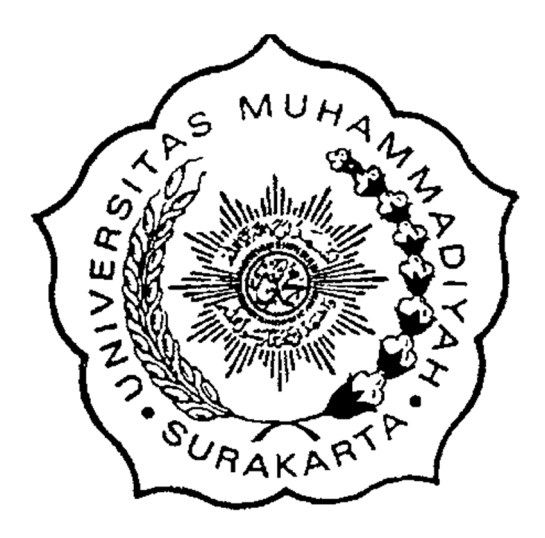

**Disusun sebagai salah satu syarat menyelesaikan Program Studi Strata I pada Jurusan Informatika Fakultas Komunikasi dan Informatika**

**Oleh:**

**IWAN BUDIARTO L 200 090 044**

**PROGRAM STUDI INFORMATIKA FAKULTAS KOMUNIKASI DAN INFORMATIKA UNIVERSITAS MUHAMMADIYAH SURAKARTA**

**2016**

#### **HALAMAN PERSETUJUAN**

A ROSSE AND A ROSSE VALUE OF THE ROSSE AND A ROSSE AND THE ROSSE AND THE ROSSE AND THE ROSSE AND THE ROSSE AND

# SYNAMERON SOUTHERN ST SISTEM INFORMASI PERSEWAAN MOBIL BERBASIS WEB MENGGUNAKAN METODE UML

# or self in **PUBLIKASI ILMIAH**

and the control of the second control of the second second second second second second second second second second second second second second second second second second second second second second second second second se 

#### **IWAN BUDIARTO**

L 200 090 044

Telah diperiksa dan disetujui untuk diuji oleh:

**Dosen Pembimbing** 

Aris Rakhmadi, S.T., M.Eng. **NIK. 983** 

 $\overline{\mathbb{R}}$ 

Wallen Co., Calif

i

# **SISTEM INFORMASI PERSEWAAN MOBIL BERBASIS WEB MALAMAN I ENGEBAHAN**

#### SISTEM INFORMASI PERSEWAAN MOBIL BERBASIS WEB **MENGGUNAKAN METODE UML**

# **LEH<br>IWAN BUDIARTO**

#### L 200 090 044

Telah dipertahankan di depan Dewan Penguji **Fakultas Komunikasi dan Informatika Pada hari Sabtu Line Sabtu Sabtu Sabtu Line Sabtu Surakarta dan dinyatakan telah memenuhi syarat**

**Dewan Penguji:**

**1. Aris Rakhmadi, S.T., M.Eng. (……..……..)**

**(Ketua Dewan Penguji) (Anggota I Dewan Penguji)** 

3. Drs. Sudjalwo, M.Kom.  $(Anggota II Dewan Penguji)$ 

Publikasi ilmiah ini telah diterima sebagai salah satu persyaratan

Untuk memperoleh gelar sarjana **Panggal** 13 Agustus 2016

**Untuk memperoleh gelar sarjana**

MUH **Dekan** akultas Komunikasi dan Informatika RAKA

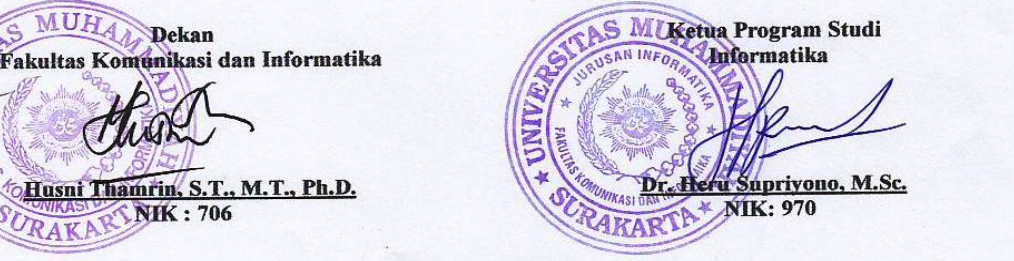

ii

ii

#### **PERNYATAAN**

1.2 -50 0

Dengan ini saya menyatakan bahwa dalam skripsi ini tidak terdapat karya yang pernah diajukan untuk memperoleh gelar kesarjanaan di suatu perguruan tinggi dan sepanjang pengetahuan saya juga tidak terdapat karya atau pendapat yang pernah ditulis atau diterbitkan orang lain, kecuali *Company of the surakarta, 16 Juli 2016***, 16 Juli 2016, 16 Juli 2016, 16 Juli 2016, 16 Juli 2016, 16 Juli 2016, 16 Juli 2016, 16 Juli 2016, 16 Juli 2016, 16 Juli 2016, 16 Juli 2016, 16 Juli 2016, 16 Juli 2016, 16 Juli 201** 

Dengan ini saya menyatakan bahwa dalam skripertanggungjawabkan sepenuhnya.

Apabila kelak terbukti ada ketidakbenaran dalam pernyataan saya di atas, maka akan saya pertanggungjawabkan sepenuhnya.

*BERTHARTO* 

Surakarta, 16 Juli 2016 Penutis **AN BUDIARTO** L 200 090 044

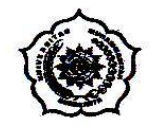

# UNIVERSITAS MUHAMMADIYAH SURAKARTA FAKULTAS KOMUNIKASI DAN INFORMATIKA<br>PROGRAM STUDI INFORMATIKA

Jl. A Yani Tromol Pos 1 Pabelan Kartasura Telp. (0271)717417, 719483 Fax (0271) 714448<br>Surakarta 57102 Indonesia. Web: http://informatika.ums.ac.id. Email: informatika@ums.ac.id

#### **SURAT KETERANGAN LULUS PLAGIASI**

#### /A.3-II.3/INF-FKI/I/2016

Assalamu'alaikum Wr. Wb

Biro Skripsi Program Studi Informatika menerangkan bahwa:

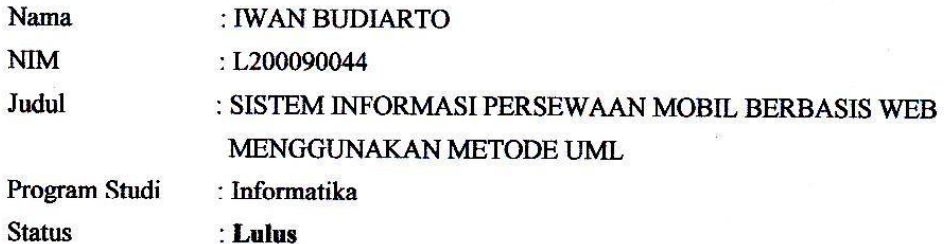

Adalah benar-benar sudah lulus pengecekan plagiasi dari Naskah Publikasi Skripsi, dengan menggunakan aplikasi Turnitin.

Demikian surat keterangan ini dibuat agar dipergunakan sebagaimana mestinya.

Wassalamu'alaikum Wr. Wb

Surakarta, 25 Juli 2016

Biro Skripsi Informatika

Endang Wahyu Pamungkas, S.Kom., M.Kom.

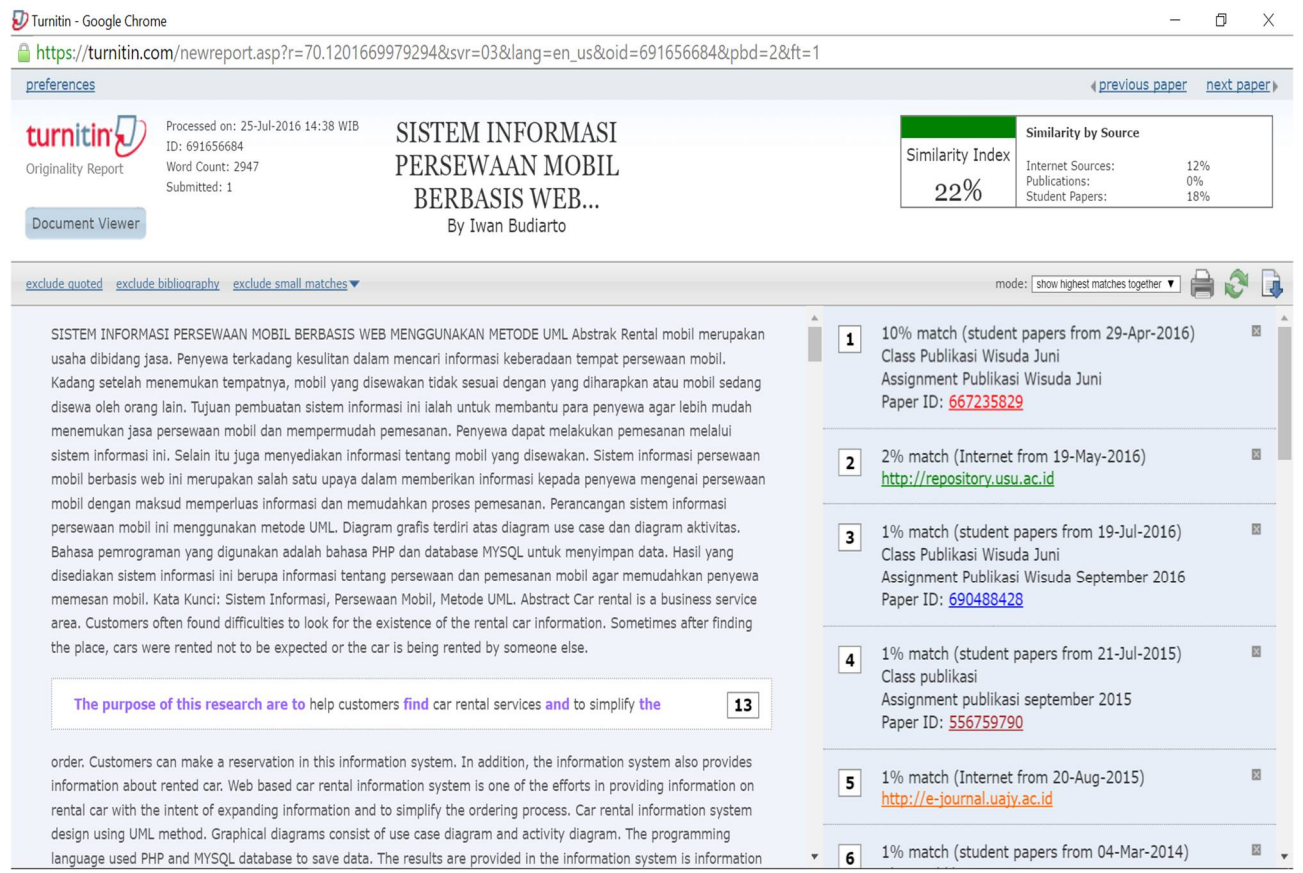

### **SISTEM INFORMASI PERSEWAAN MOBIL BERBASIS WEB MENGGUNAKAN METODE UML**

#### **Abstrak**

Rental mobil merupakan usaha dibidang jasa. Penyewa terkadang kesulitan dalam mencari informasi keberadaan tempat persewaan mobil. Kadang setelah menemukan tempatnya, mobil yang disewakan tidak sesuai dengan yang diharapkan atau mobil sedang disewa oleh orang lain. Tujuan pembuatan sistem informasi ini ialah untuk membantu para penyewa agar lebih mudah menemukan jasa persewaan mobil dan mempermudah pemesanan. Penyewa dapat melakukan pemesanan melalui sistem informasi ini. Selain itu juga menyediakan informasi tentang mobil yang disewakan. Sistem informasi persewaan mobil berbasis web ini merupakan salah satu upaya dalam memberikan informasi kepada penyewa mengenai persewaan mobil dengan maksud memperluas informasi dan memudahkan proses pemesanan. Perancangan sistem informasi persewaan mobil ini menggunakan metode UML. Diagram grafis terdiri atas diagram *use case* dan diagram aktivitas. Bahasa pemrograman yang digunakan adalah bahasa PHP dan *database* MYSQL untuk menyimpan data. Hasil yang disediakan sistem informasi ini berupa informasi tentang persewaan dan pemesanan mobil agar memudahkan penyewa memesan mobil.

**Kata Kunci:** Sistem Informasi, Persewaan Mobil, Metode UML.

#### **Abstract**

Car rental is a business service area. Customers often found difficulties to look for the existence of the rental car information. Sometimes after finding the place, cars were rented not to be expected or the car is being rented by someone else. The purpose of this research are to help customers find car rental services and to simplify the order. Customers can make a reservation in this information system. In addition, the information system also provides information about rented car. Web based car rental information system is one of the efforts in providing information on rental car with the intent of expanding information and to simplify the ordering process. Car rental information system design using UML method. Graphical diagrams consist of use case diagram and activity diagram. The programming language used PHP and MYSQL database to save data. The results are provided in the information system is information about car rental and car reservations to facilitate the customers to book a car.

**Keywords:** Information System, Rental Car, UML method.

#### **1.PENDAHULUAN**

Zaman sekarang ini dunia teknologi dan informasi berkembang dengan pesat, khususnya dunia komputer. Komputer saat ini merupakan kebutuhan manusia di dalam melakukan banyak hal, ditambah dengan adanya teknologi informasi yang semakin banyak digunakan dalam dunia usaha. Salah satu piranti teknologi informasi adalah internet. Sebuah jaringan tanpa kabel yang dapat diakses di berbagai belahan dunia yang menyediakan begitu banyak informasi (Jonilianto, 2013). Internet juga dapat digunakan sebagai media promosi suatu usaha untuk memasarkan produk dari usaha tersebut.

Selain itu internet juga dapat digunakan untuk melakukan jual beli, pemesananan dan lain sebagainya. Rental adalah suatu usaha dibidang jasa yang dalam kegiatan usahanya terdapat unsur sewa menyewa yang didalamnya terdapat suatu perjanjian atau kesepakatan dimana penyewa harus membayarkan atau memberikan imbalan kepada pemilik barang yang dipinjamkan (Paryanto, 2014). Dalam hal ini tentu saja barang yang disewakan adalah mobil.

Untuk menyewa mobil biasanya para penyewa harus datang langsung ke tempat persewaan untuk melakukan pemesanan mobil. Dengan begitu penyewa akan membutuhkan waktu lebih banyak untuk mencari tempat persewaan yang ada. Terkadang setelah menemukan tempat persewaan, mobil yang ada sudah disewa oleh penyewa lain atau kondisi mobil yang ada tidak sesuai dengan yang diharapkan. Sistem informasi ini dibuat untuk memudahkan para calon penyewa untuk mengakses informasi tentang persewaan mobil dan melakukan pemesanan. Dengan sistem informasi yang berbasis web maka calon penyewa dapat mengaksesnya dari berbagai tempat. Selain mendapat informasi tentang persewaan mobil tersebut, calon penyewa juga dapat melakukan pemesanan mobil sesuai kriteria yang disediakan oleh pihak pemilik persewaan. Maka dari itu, calon penyewa tak perlu lagi datang langsung ke tempat persewaan untuk melihat mobil yang disewakan, melihat ketersediaan mobil atau melakukan pemesanan. Tentu saja ini akan membuat para calon penyewa mobil lebih menghemat waktu mereka.

Kristiawan (2013) dalam penelitiannya pada persewaan mobil Akur Pacitan ialah membangun sebuah sistem informasi yang bertujuan untuk mengolah data persewaan mobil oleh pemilik persewaan agar lebih tepat, cepat dan akurat. Data yang diolah meliputi data pelanggan, data kendaraan, transaksi persewaan dan transaksi pengembalian mobil. Dalam pembuatannya menggunakan metode DFD (*Data Flow Diagram*) yaitu sebuah diagram yang menjelaskan bagaimana hubungan bersama dari bagian file. Perangkat lunak yang digunakan adalah *Visual Basic 6.0* dan *Microsoft Access 2007* sebagai alat penyimpanannya.

Aditya (2013) melakukan penelitian tentang perancangan sistem informasi rental mobil *Happy Day*. Sistem informasi rental mobil *Happy Day* merupakan sistem yang dibangun dengan tujuan untuk memudahkan masyarakat yang suka berwisata dan bepergian mendapatkan sarana transportasi dengan pelayanan yang mudah dan cepat, cukup dengan internet kita bisa mencari dan melakukan pemesanan mobil yang kita inginkan untuk dipakai dalam menemani setiap perjalanan anda. Metode perancangan yang digunakan adalah SDLC *(System Development Life Cycle)* yaitu siklus hidup pengembangan sistem. SDLC digunakan oleh analisis sistem untuk mengembangkan sistem informasi mulai dari penentuan kebutuhan, perancangan sistem, implementasi sistem, perawatan sistem, dan kebijakan

perencanaan sistem/penyerahan kepada konsumen. Sistem informasi dibangun menggunakan perangkat lunak *Adobe Dreamweaver* dengan menggunakan bahasa pemrograman PHP.

Penelitian yang lain oleh Waspodo dkk. (2011) melakukan penelitian tentang pengembangan sistem informasi manajemen persewaan mobil pada Avis Indonesia menggunakan metode SDLC *(System Development Life Cycle)* dalam pengembangannya. Untuk bahasa pemrogramannya sendiri menggunakan PHP 5.0 dan *database* menggunakan MYSQL versi 5.1.30. Sistem informasi ini dibuat dikarenakan sistem persewaan mobil di Avis Indonesia dengan cara pelanggan mendaftar melalui telepon atau datang langsung ke kantor. Dengan begitu akan membutuhkan banyak waktu dan sumber daya yang diperlukan juga meningkat karena setiap proses membutuhkan sumber daya yang berbeda. Avis Indonesia sebagai perusahaan yang bergerak di dalam persewaan mobil memerlukan sistem informasi persewaan yang mampu mengintegrasikan sewa konvensional menuju konsep persewaan online.

Prince dkk. (2016) melakukan penelitian tentang desain manajemen sistem persewaan mobil dan menggunakan metode UML dalam pengembangannya. Untuk keamanan dan mengantisipasi pencurian, mobil dipasang *GPS (Global Positioning System)* agar dapat dipantau kemana mobil dibawa. Pelanggan dapat memesan mobil secara online dengan dua jenis pemesanan yaitu menggunakan sopir atau tidak.

#### **2.METODE**

Sistem informasi persewaan mobil ini dirancang menggunakan metode UML *(Unified Modeling Language).* Menurut Braun (2001) seperti yang dikutip Haviluddin (2011) UML adalah metode untuk memvisualisasikan dan mendokumentasikan hasil analisa dan desain yang berisi *syntax* dalam memodelkan sistem secara visual. Sedangkan menurut *Sun Microsystem Inc.* seperti dikutip Supriyanto (2007) menyatakan bahwa UML adalah bahasa grafis untuk menggambarkan dan mendokumentasikan desain dan hasil analisa kebutuhan pada suatu sistem. Metode UML memiliki beberapa diagram grafis, salah satunya ialah *use case* diagram dan *activity* diagram.

#### **2.1 Perancangan** *Use Case* **Diagram**

Menurut Yuliana dan Kusumawati (2012) diagram *use case* merupakan dokumentasi yang berisikan gambaran sistem dari perspektif pengguna. Diagram *use case* berfungsi untuk menggambarkan fasilitas yang disediakan sistem untuk *user*. Diagram *use case* menekankan "apa" yang diperbuat sistem, dan bukan "bagaimana". Sebuah *use case* merepresentasikan sebuah interaksi antara aktor (pelaku) dengan sistem. Aktor adalah sebuah entitas manusia atau mesin yang berinteraksi dengan sistem untuk melakukan pekerjaan-pekerjaan tertentu.

#### **2.1.1 Diagram** *Use case* **(aktor: admin dan** *user***)**

Gambar 1 menjelaskan bahwa, admin dapat melakukan lihat mobil yang disewakan, *login*, sewa, edit status pemesanan dan edit mobil. *User* dapat melakukan lihat mobil yang disewakan, *login*, sewa dan batal sewa. Sedangkan *user* umum hanya dapat melihat-lihat mobil serta informasi pada web.

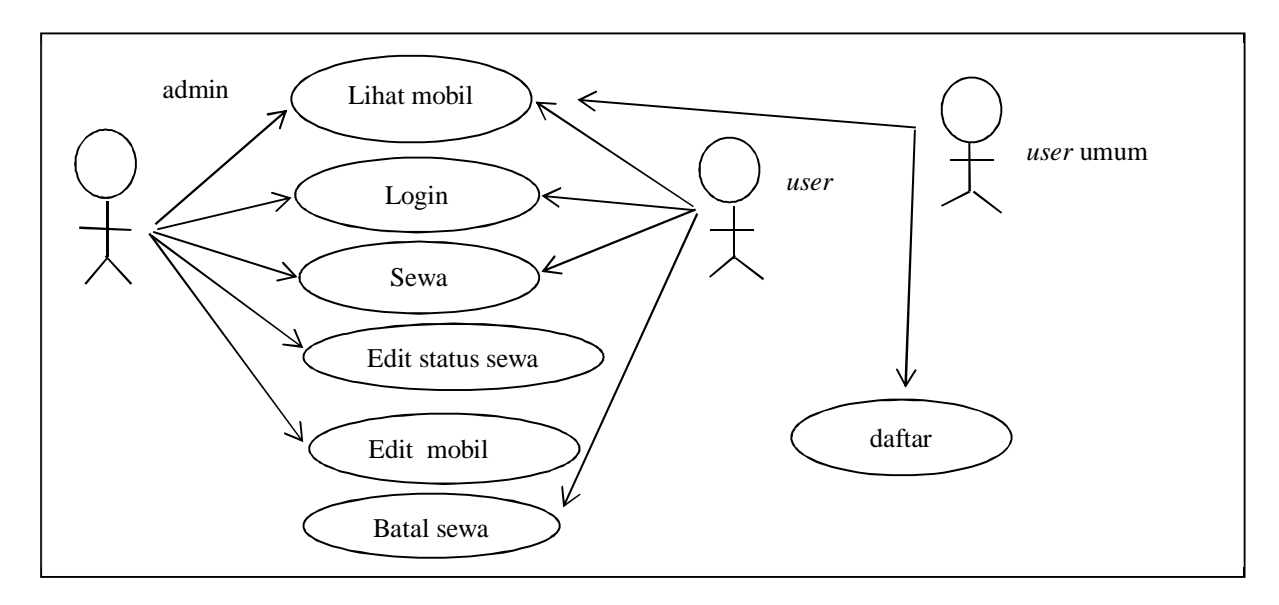

Gambar 1. Diagram *use case* (aktor: admin, *user* dan pengguna umum)

#### **2.2 Perancangan** *Activity* **Diagram**

Diagram aktivitas (*activity*) menggambarkan berbagai alir aktivitas dalam sistem yang dirancang, bagaimana masing-masing alir berawal, keputusan (*decision*) yang mungkin terjadi, dan bagaimana mereka berakhir. Sebuah aktivitas dapat direalisasikan oleh satu *use case* atau lebih. Aktivitas menggambarkan proses yang berjalan, sementara *use case* menggambarkan bagaimana aktor menggunakan sistem untuk melakukan aktivitas. Berikut adalah diagram aktivitas berdasarkan *use case* pada gambar 1.

#### **2.2.1** *Activity* **Diagram Lihat Mobil (aktor : umum,** *user,* **admin)**

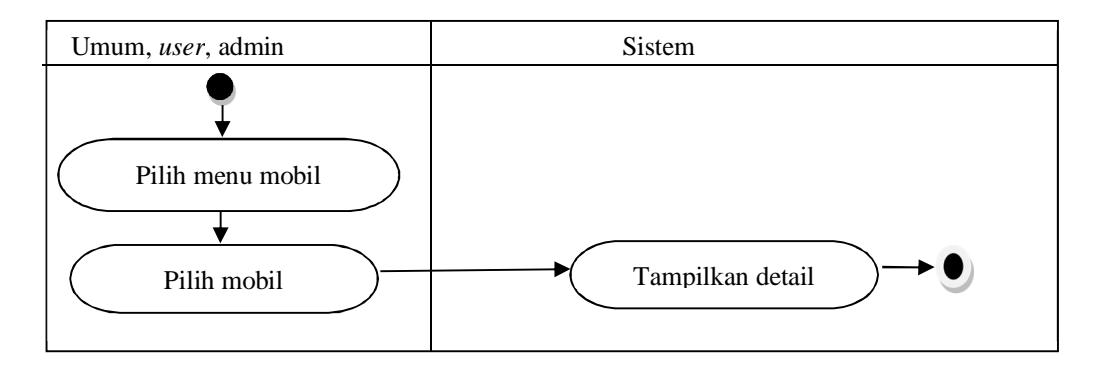

Gambar 2. *Activity* diagram lihat mobil (aktor : umum, *user*, admin)

Gambar 2 menjelaskan bahwa pengguna umum*, user* dan admin melihat detail dari mobil dengan memilih menu mobil lalu memilih mobil yang dikehendaki dan sistem akan menampilkan detail mobil tersebut.

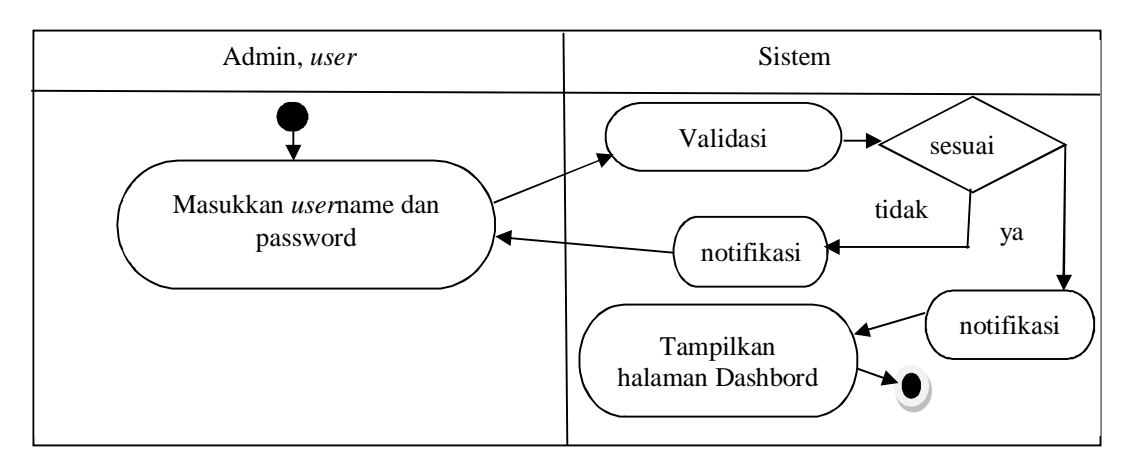

**2.2.2** *Activity Diagram Login* **(aktor :** *user* **dan admin)**

Gambar 3. *Activity* diagram *login* (aktor : admin dan *user*)

Gambar 3 menjelaskan bahwa admin dan *user* melakukan *login*. Di mulai dengan memasukkan *username* dan *password* kemudian sistem akan melakukan validasi. Apabila benar maka muncul notifikasi bahwa berhasil *login* kemudian sistem akan menampilkan halaman *dashboard*. Apabila salah muncul notifikasi bahwa masukan salah kemudian sistem akan menampilkan menu *login* lagi.

**2.2.3** *Activity* **Diagram Sewa (aktor :** *user* **dan admin)**

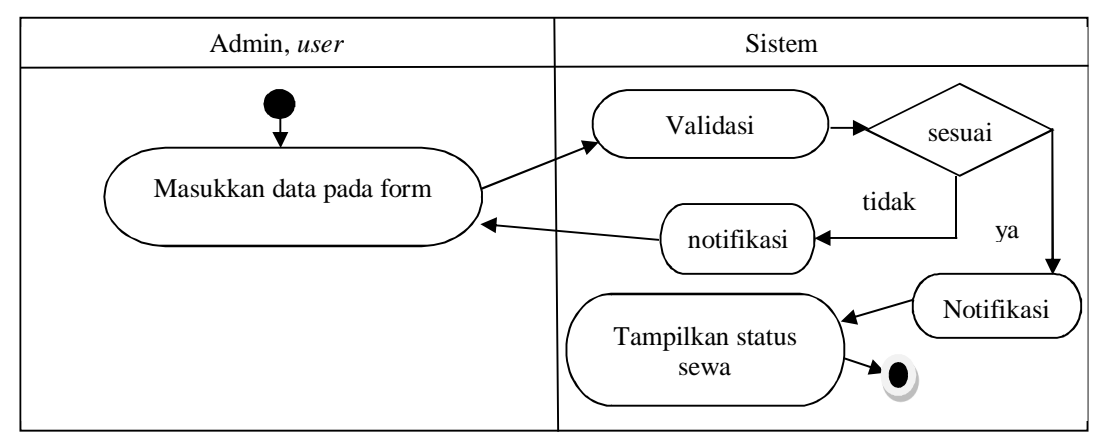

Gambar 4. *Activity* diagram sewa (aktor : *user* dan admin)

Gambar 4 menjelaskan bahwa admin dan *user* melakukan aktivitas sewa. Dimulai dengan memasukkan data pada *form*. Kemudian sistem melakukan validasi masukan, jika sudah terisi semua maka menampilkan status sewa. Apabila masih ada yang belum diisi maka muncul notifikasi jika masih ada yang kosong kemudian kembali ke menu pengisian *form*.

#### **2.2.4** *Activity* **Diagram Batal Sewa (aktor :** *user***)**

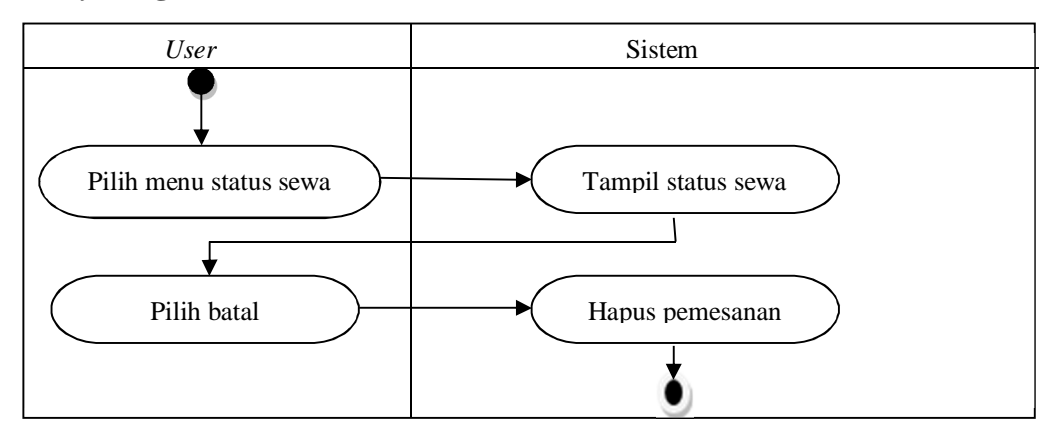

Gambar 5. *Activity* diagram batal sewa (aktor : *user*)

Gambar 5 menjelaskan bahwa *user* saat melakukan aktivitas batal sewa. Aktivitas di mulai dengan *user* memilih menu status sewa kemudian sistem akan menampilkan halaman status sewa. Setelah itu *user* memilih *textbox* batal lalu sistem akan menghapus pemesanan yang dipilih oleh *user*.

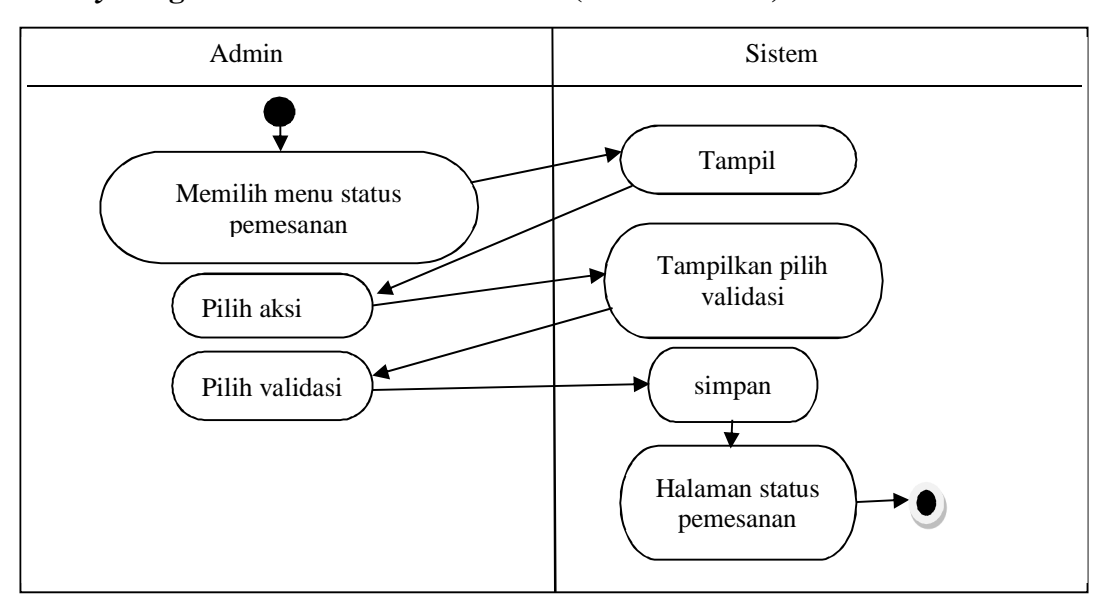

**2.2.5** *Activity* **Diagram Edit Status Pemesanan (aktor : admin)**

Gambar 6. *Activity* diagram edit status pemesanan (aktor : admin)

Gambar 6 menjelaskan bahwa admin melakukan aktivitas edit status pemesanan. Admin memilih menu status pemesanan kemudian sistem akan menampilkan halaman status pemesanan lalu admin memilih *textbox* aksi. Sistem menampilkan halaman pilih validasi, admin memilih validasi kemudian simpan. Selanjutnya sistem akan menyimpan pilihan validasi admin lalu menampilkan halaman status pemesanan.

#### **2.2.6** *Activity Diagram* **Edit Mobil (aktor : admin)**

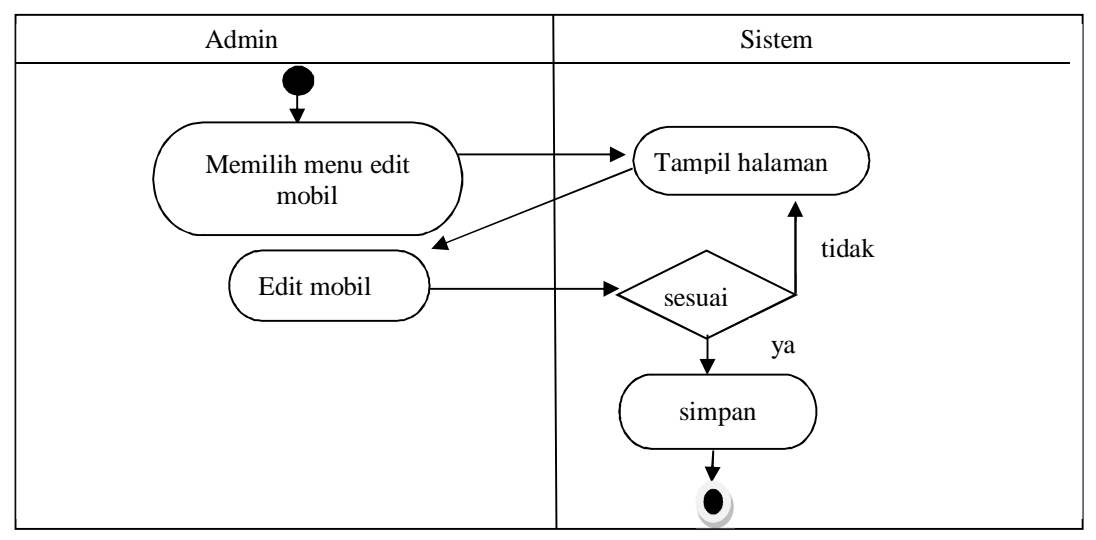

Gambar 7. *Activity* diagram edit mobil (aktor : admin)

Gambar 7 menjelaskan bahwa admin melakukan aktivitas edit mobil. Setelah memilih menu edit mobil sistem akan menampilkan halaman edit mobil, admin memilih mobil yang akan diubah kemudian sistem akan menampilkan keterangan mobil yang ingin diubah. Apabila sudah mengisi *form* yang diinginkan pilih simpan kemudian sistem akan menyimpan perubahan tersebut.

### **2.2.7 Activity Diagram Tambah Mobil (aktor : admin)**

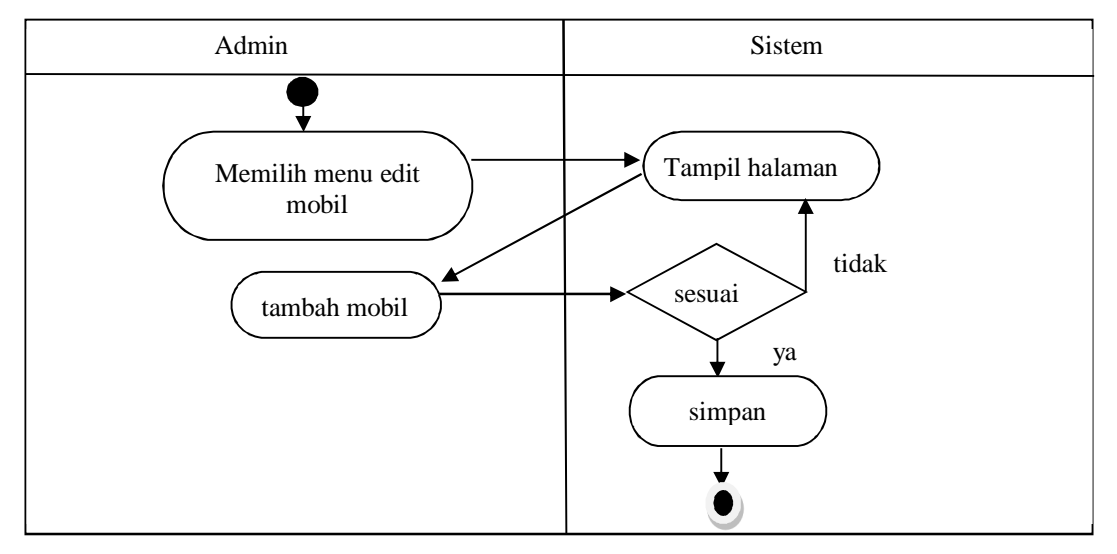

Gambar 8. *Activity* diagram tambah mobil (aktor : admin)

Gambar 8 menjelaskan bahwa admin melakukan aktivitas menambah mobil yang disewakan. Dimulai admin memilih menu edit mobil kemudian sistem menampilkan halaman yang dituju. Dilanjutkan admin memilih menu tambah mobil. Sistem kemudian menampilkan *form* yang harus diisi. Apabila sudah diisi semua sistem akan menyimpan penambahan data, jika belum diisi semua maka muncul notifikasi dan sistem akan menampilkan halaman pengisian *form* kembali.

#### **2.2.8** *Activity* **Diagram Hapus Mobil (aktor : admin)**

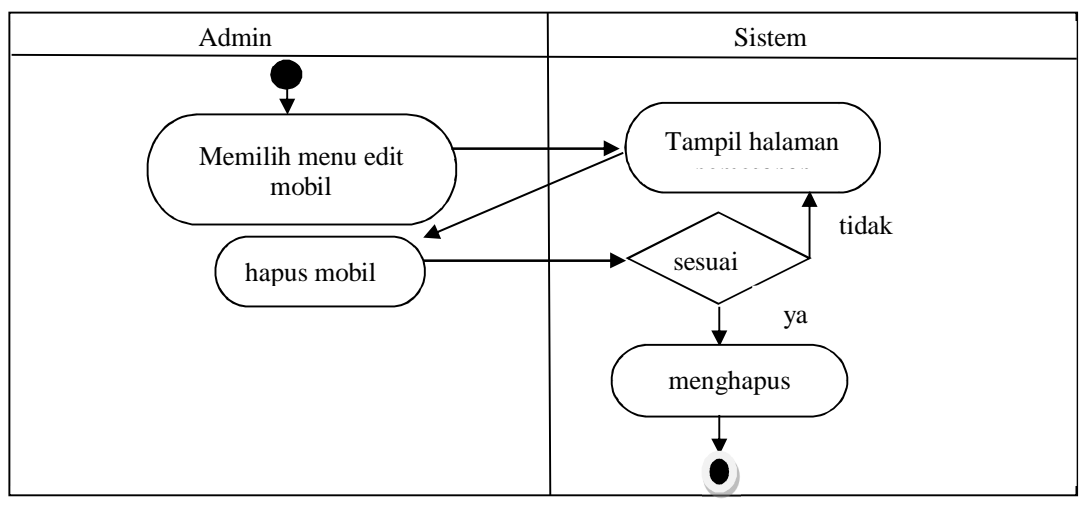

Gambar 9. *Activity* diagram hapus mobil (aktor : admin)

Gambar 9 menjelaskan bahwa admin melakukan aktivitas hapus mobil. Diawali admin yang memilih menu edit mobil kemudian sistem menampilkan halaman edit mobil. Admin memilih mobil yang akan dihapus lalu memilih menu hapus. Sistem akan memunculkan notifikasi apakah admin yakin akan menghapus mobil. Apabila tidak sistem mengembalikan ke halaman data mobil, bila ya maka sistem akan menghapus mobil yang dipilih.

## **2.2.9 Activity Diagram Daftar (aktor : pengguna umum)**

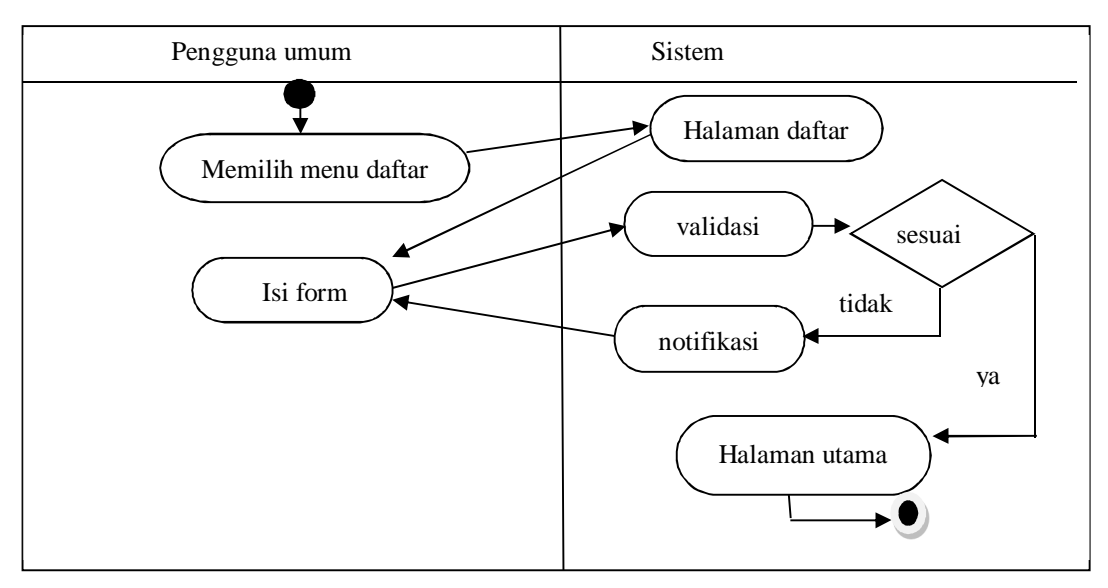

Gambar 10. *Activity* diagram daftar (aktor : pengguna umum)

Gambar 10 menjelaskan bahwa pengguna umum melakukan daftar. Pengguna umum memilih menu daftar kemudian sistem menampilkan halaman daftar lalu pengguna umum mengisi *form* yang ada. Sistem melakukan validasi apakah *form* sudah diisi semua atau belum. Apabila sudah maka sistem

akan mengembalikan ke halaman utama untuk melakukan *login*, jika belum maka muncul notifikasi bahwa masih ada *form* yang belum diisi dan sistem akan mengambalikan ke halaman daftar.

#### **2.3 Perancangan Tabel**

Perancangan basis data yang digunakan untuk menyimpan data pada perancangan sistem informasi persewaan mobil ini menggunakan empat tabel yang saling berhubungan. Yaitu tabel hak akses, tabel pengguna, tabel armada dan tabel pesan.

#### **2.3.1 Tabel Hak Akses**

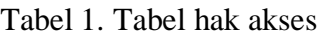

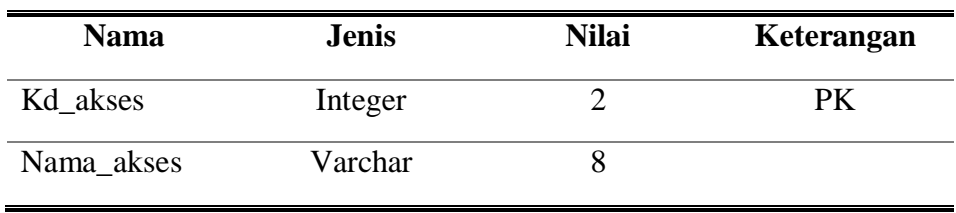

Tabel 1 merupakan tabel hak akses digunakan untuk memberi kategori hak akses bagi setiap pengguna, karena setiap hak akses mempunyai kewenangan yang berbeda dalam sistem informasi persewaan mobil ini. Maka dari itu hak akses untuk tiap-tiap pengguna harus dibedakan.

#### **2.3.2 Tabel Pesan**

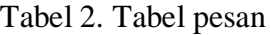

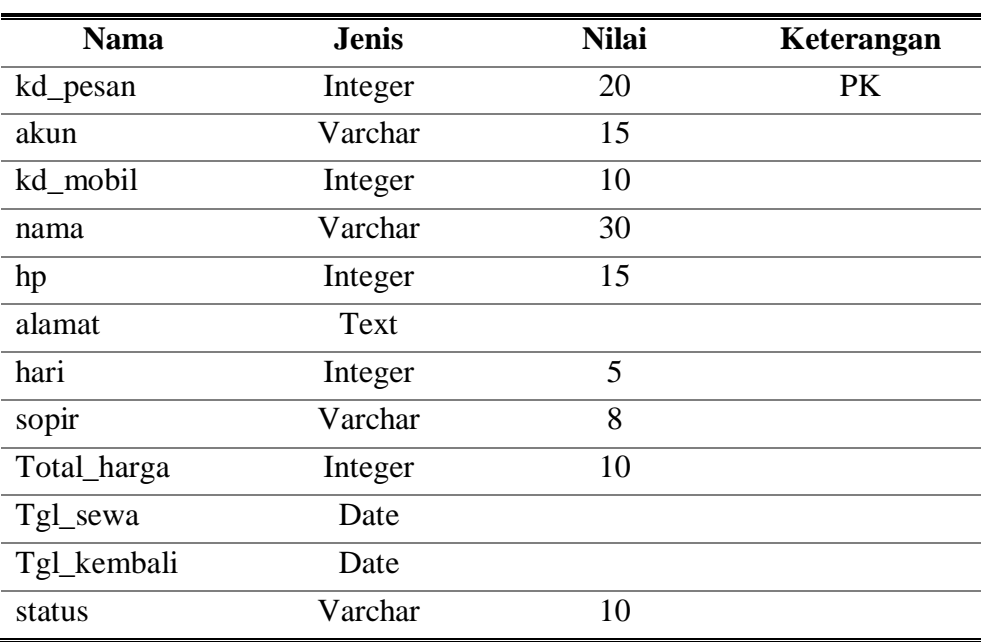

Tabel 2 merupakan tabel pesan berisi tentang formulir pemesanan yang harus diisi oleh pengguna. Semua masukan harus diisi dengan data. Bagian ini nantinya akan digunakan sebagai keterangan pemesan mulai dari nama, alamat, nomor telepon, mobil yang dipilih, berapa hari mobil akan disewa dan lain sebagainya.

#### **2.3.3 Tabel Pengguna**

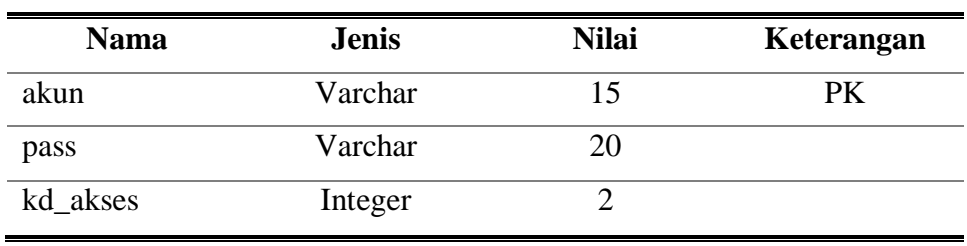

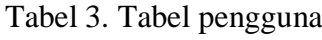

Tabel 3 merupakan tabel pengguna berisi data para pengguna yaitu admin dan *user* yang sudah mendaftar. Data dari tabel pengguna ini yang akan digunakan untuk *login* ke halaman *dashboard* dengan memasukkan *username* dan *password*.

#### **2.3.4 Tabel Armada**

Tabel 4. Tabel armada

| <b>Nama</b>      | <b>Jenis</b> | <b>Nilai</b> | Keterangan |
|------------------|--------------|--------------|------------|
| kd_mobil         | Integer      | 10           | PК         |
| jenis_mobil      | Varchar      | 15           |            |
| foto_mobil       | Text         |              |            |
| nopol            | Varchar      | 10           |            |
| harga_sewa_mobil | ineger       | 10           |            |

Tabel 4 merupakan tabel armada berisi data-data tentang mobil yang ada. Data dari tabel armada ini digunakan untuk memberi informasi kepada pengguna tentang jenis mobil, foto mobil, nomor polisi dan harga sewa.

#### **2.4 Perancangan Tampilan**

Perancangan dari tampilan sistem informasi persewaan mobil berbasis web ini dapat dilihat pada gambar 11.

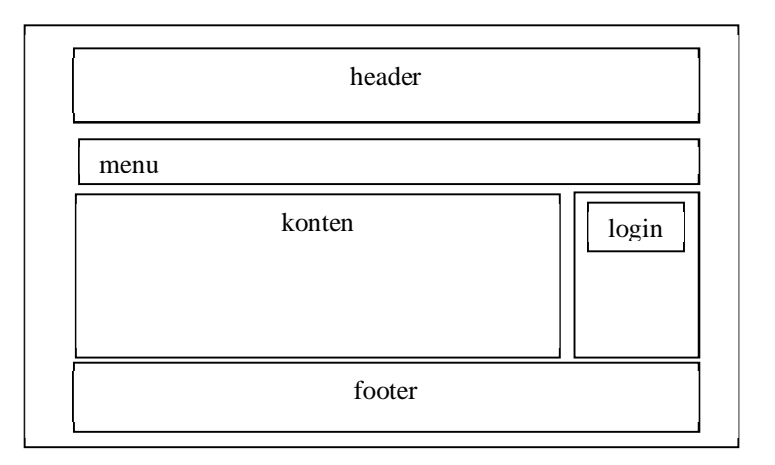

Gambar 11. Rancangan tampilan

#### **2.4.1 Perancangan Form Pemesanan**

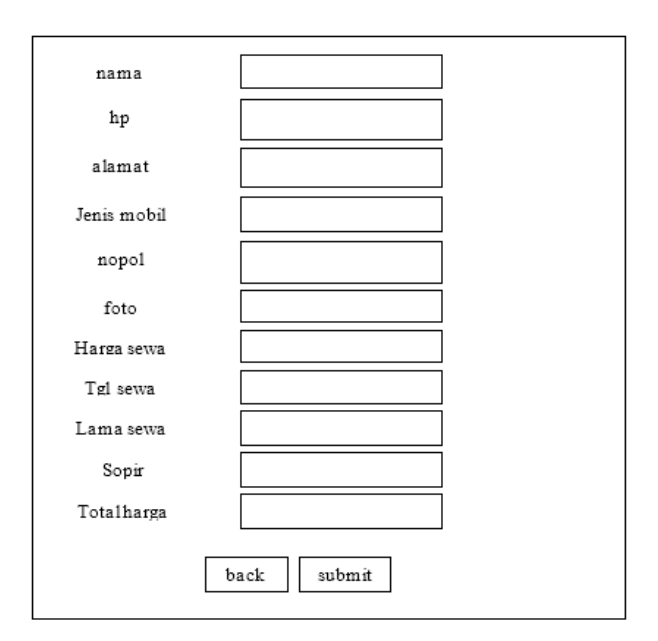

Gambar 12. Rancangan tampilan halaman pemesanan

Halaman pemesanan berisi tentang data-data dari penyewa dan data mobil yang akan disewa. Data akan disimpan pada database sewa mobil dengan tabel pesan untuk menyimpan data pemesanan, tabel pengguna untuk menyimpan data pengguna, tabel armada untuk menyimpan data mobil dan tabel hak akses untuk menyimpan hak akses pengguna. Perancangan tampilan halaman pemesanan dapat dilihat pada gambar 12. *Form* nama, no.hp, alamat, lama sewa dan sopir merupakan *form* inputan yang harus diisi oleh penyewa*. Form* jenis mobil, nopol, foto mobil dan harga sewa adalah data yang diambil dari tabel armada. Tabel armada dapat dilihat pada tabel 4. *Form* total harga akan menampilkan total harga sewa ketika penyewa sudah mengisi data-data yang diperlukan. Apabila form sudah diisi semua dan diproses maka data akan disimpan di tabel pesan.Tabel pesan dapat dilihat pada tabel 2.

## **2.5 Perangkat yang Digunakan**

Berikut ini spesifikasi dari perangkat keras yang digunakan, *notebook* dengan prosessor 2.2 GHz Intel core 2 duo T6600 dan memori RAM 2 GB. Sedangkan perangkat lunak yang digunakan, *Microsoft Windows 7*, *Mozilla Firefox*, *Xampp v.3.2.1 dan Notepad++.*

## **3.HASIL DAN PEMBAHASAN**

### **3.1 Halaman Utama**

Halaman ini berisi menu yang dapat diakses siapa saja baik itu admin, *user* atau pengguna umum. Menu tersebut ialah beranda, mobil yang disewakan, daftar untuk mendaftar bagi pengguna yang ingin melakukan sewa, *login* bagi yang sudah mendaftar, persyaratan sewa mobil dan hubungi kami. Tampilan halaman utama dapat dilihat pada gambar 13.

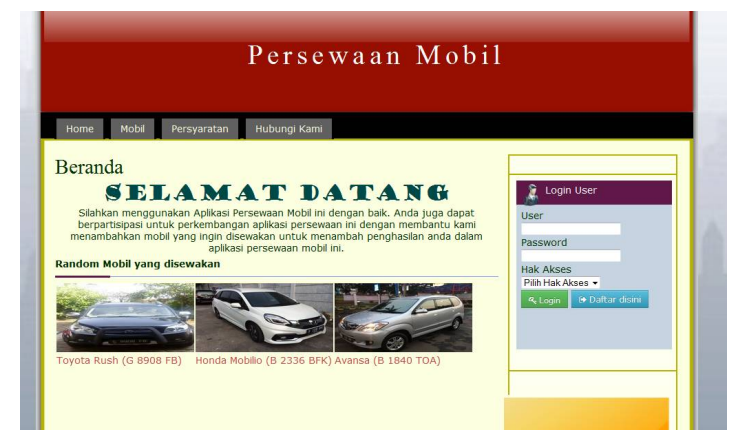

Gambar 13. Halaman utama

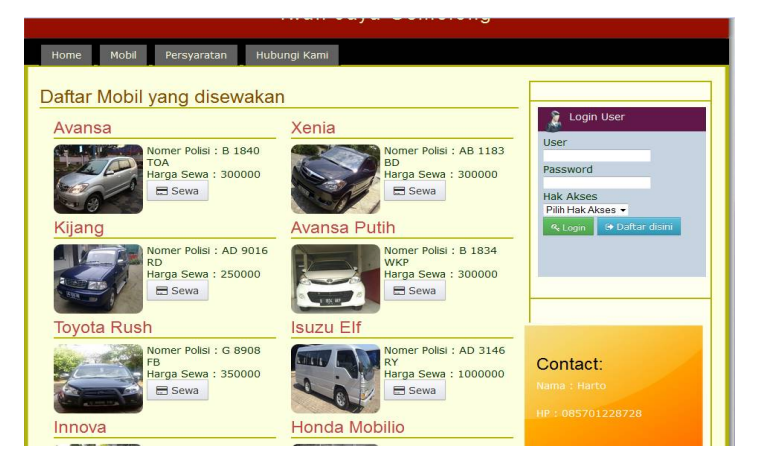

Gambar 14. Halaman mobil yang disewakan

## **3.2 Halaman Pemesanan**

Halaman pemesanan berisi formulir data-data yang diperlukan dan harus diisi semua oleh *user* yang ingin memesan mobil. Untuk melakukan pemesanan maka harus melakukan *login* terlebih dahulu. Apabila belum melakukan *login* maka akan muncul notifikasi untuk melakukan *login* terlebih dahulu.

Tampilan halaman pemesanan dapat dilihat pada gambar 15. Untuk *user* yang sudah memesan dan ingin melihat status pemesanannya, dapat memilih menu *dashboard*.

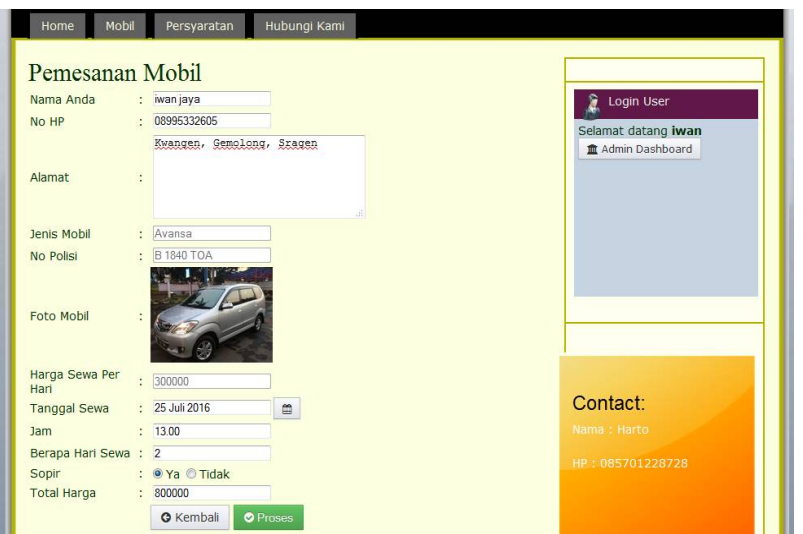

Gambar 15.Halaman pemesanan

## **3.3 Halaman Status Sewa**

Halaman status sewa berisi keterangan tentang pemesanan yang telah dilakukan. Halaman ini juga terdapat menu batal yang digunakan untuk membatalkan pesanan. Tampilan halaman status sewa dapat dilihat pada gambar 16.

| Persewaan Mobil<br>Dashboard |                           |             |                                                |               |                           |                 |                          |                       |              |
|------------------------------|---------------------------|-------------|------------------------------------------------|---------------|---------------------------|-----------------|--------------------------|-----------------------|--------------|
|                              |                           |             |                                                |               |                           |                 |                          |                       | welcome iwan |
| Foto                         | Hari                      | Sopir       | <b>Total</b>                                   | <b>Jam</b>    | Tal                       | Tal             | <b>Status</b>            | Aksi                  |              |
| zт                           | 2 hari                    | va          | 800000                                         | 13.00         | 25<br><b>Juli</b><br>2016 | 27 Juli<br>2016 | <b>Belum</b><br>Membayar | $\mathbf{x}$<br>Batal |              |
|                              |                           |             |                                                |               |                           |                 |                          |                       |              |
|                              | Dashboard<br><b>Mobil</b> | <b>Sewa</b> | <b>Status Sewa</b><br><b>Status Sewa Mobil</b> | Home<br>Harga | Logout<br><b>Sewa</b>     | <b>Sewa</b>     | <b>Kembali</b>           |                       |              |

Gambar 16. Halaman status sewa

# **3.4 Halaman Edit Mobil**

Halaman edit mobil ini admin dapat menambah, mengubah dan menghapus mobil. Tampilan halaman edit mobil dapat dilihat pada gambar 17.

| Data Mobil         |                                          |                      | welcome admin          |                                  |  |
|--------------------|------------------------------------------|----------------------|------------------------|----------------------------------|--|
| ♥ Tambah O         |                                          |                      |                        |                                  |  |
| <b>Jenis Mobil</b> | Foto<br><b>Mobil</b>                     | <b>No Polisi</b>     | Harga Sewa Per<br>Hari | Aksi                             |  |
| Avansa             | $\mathbb{R}$                             | <b>B 1840 TOA</b>    | 300000                 | <b>B</b> Edit<br><b>x</b> Hapus  |  |
| Xenia              |                                          | AB 1183 BD           | 300000                 | <b>R</b> Edit<br><b>x</b> Hapus  |  |
| Kijang             | Ξ                                        | AD 9016<br><b>RD</b> | 250000                 | <b>BY Eart</b><br>x Hapus        |  |
| Avansa Putih       | $\equiv$                                 | B 1834<br><b>WKP</b> | 300000                 | <b>EP Edit</b><br><b>*</b> Hapus |  |
| <b>Toyota Rush</b> |                                          | G 8908 FB            | 350000                 | <b>E</b> Fdit<br><b>x</b> Hapus  |  |
| <b>Isuzu Elf</b>   | <b>SILLEN</b><br>$\mathcal{L}_{\Lambda}$ | AD 3146 RY           | 1000000                | <b>EX Edit</b><br><b>x</b> Hanne |  |

Gambar 17. Halaman edit mobil

#### **3.5 Halaman Status Pemesanan**

Halaman status pemesanan berisi tentang status sewa *user*. Halaman ini terdapat juga menu aksi yang digunakan admin untuk melakukan validasi pemesanan, apakah mobil sudah disewakan atau belum. Apabila *user* memilih mobil yang berstatus disewakan maka sistem akan menampilkan notifikasi bahwa mobil sudah disewakan dan disarankan memilih mobil yang lain. Halaman status pemesanan dapat dilihat pada gambar 18 dan halaman validasi dapat dilihat pada gambar 19.

| Persewaan Mobil<br>Dashboard                       |                      |                        |                     |                  |                       |                           |                       |                          |                |  |
|----------------------------------------------------|----------------------|------------------------|---------------------|------------------|-----------------------|---------------------------|-----------------------|--------------------------|----------------|--|
| Dashboard                                          |                      | Data Mobil             |                     | Status Pemesanan |                       | Home                      | Logout                |                          |                |  |
| <b>Status Pemesanan</b><br>welcome admin           |                      |                        |                     |                  |                       |                           |                       |                          |                |  |
| <b>Jenis</b><br><b>Mobil</b>                       | Foto<br><b>Mobil</b> | <b>Nama</b><br>Pemesan | Hari<br><b>Sewa</b> | <b>Sopir</b>     | <b>Total</b><br>Harga | Tgl<br>Sewa               | Tgl<br><b>Kembali</b> | <b>Status</b>            | Aksi           |  |
| Avansa<br>ſВ<br>1840<br><b>TOA</b>                 | كالأراد              | iwan jaya              | 2 hari              | ya               | 800000                | 25<br>Juli<br>2016        | $27$ Juli<br>2016     | <b>Belum</b><br>Membayar | $\circledcirc$ |  |
| Honda<br>Mobilio<br>[B<br>2336<br><b>BFK1</b>      |                      | Miftah<br>Rojak        | 1 hari              | ya               | 500000                | 28<br>Juli<br>2016        | 29 Juli<br>2016       | <b>Belum</b><br>Membayar | $\circledcirc$ |  |
| Xenia<br><b>TAB</b><br>1183<br>B <sub>D</sub>      |                      | Amir                   | 1 hari              | ya               | 400000                | 27<br>Juli<br>2016        | 28 Juli<br>2016       | <b>Belum</b><br>Membayar | $\circledcirc$ |  |
| Avansa<br>Putih<br><b>IB</b><br>1834<br><b>WKP</b> | U                    | Bambang                | 2 hari              | ya               | 800000                | 26<br><b>Juli</b><br>2016 | 28 Juli<br>2016       | Belum<br>Membavar        | $\circledS$    |  |

Gambar 18. Halaman status pemesanan

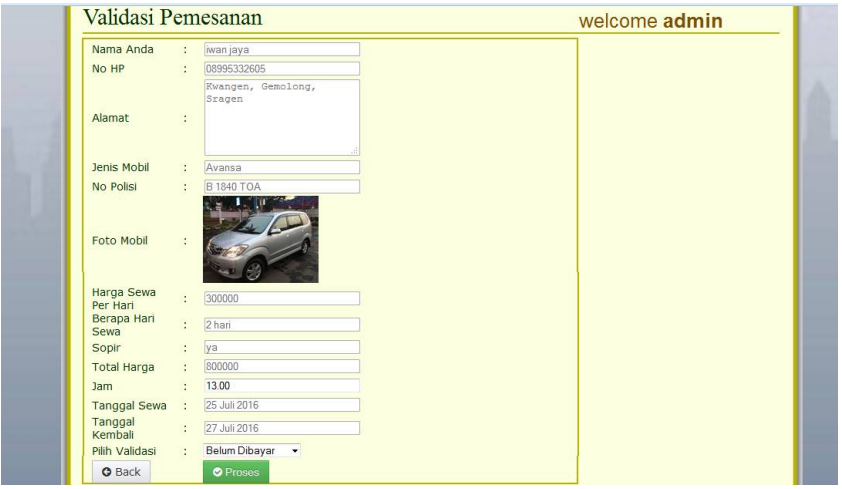

Gambar 19. Halaman validasi pemesanan

#### **3.6 Pembahasan**

Sistem informasi persewaan mobil ini merupakan salah satu sarana yang dapat digunakan untuk memudahkan pelanggan untuk memesan mobil. Untuk dapat mengakses menu sewa pelanggan harus mendaftar terlebih dahulu sebagai *user* melalui menu yang ada pada halaman utama lalu melakukan *login.* Pada halaman pemesanan terdapat formulir yang wajib diisi oleh *user* mengenai data pemesanan. Apabila telah terisi semua maka *user* dapat melihat status persewaan melalui menu halaman sewa apakah telah disetujui admin atau belum. Validasi pemesanan dilakukan oleh admin

apakah pemesanan yang diakukan oleh *user* diterima atau ditolak. Apabila pemesanan diterima maka mobil akan berstatus disewakan dan sudah tidak dapat dipesan oleh user lain. Admin juga dapat menambah mobil yang disewakan, mengubah keterangan mobil atau menghapus mobil. Sedangkan pengguna umum hanya dapat melihat informasi tentang mobil yang disewakan saja.

### **4.PENUTUP**

Sistem informasi persewaan mobil berbasis web yang telah dibuat ini dapat menjadi alternatif promosi bagi rental mobil agar dapat diketahui oleh banyak orang. Selain sebagai media promosi, pelanggan juga dapat melakukan pemesanan mobil. Dengan begitu penyewa dapat memiliki tambahan pilihan pemesanan selain harus datang langsung ke tempat persewaan.

#### **PERSANTUNAN**

- 1. Bapak dan Ibu yang selalu memberi motivasi, semangat dan doa kepada penulis.
- 2. Bapak Aris Rakhmadi, S.T., M.Eng selaku pembimbing yang telah memberikan nasehat, bimbingan dan pengarahan kepada penulis sehingga dapat menyelesaikan tugas akhir ini.

#### **DAFTAR PUSTAKA**

- Jonilianto. 2013. *Analisis dan Pembuatan Sistem Informasi Rental Mobile Expose Berbasis Web*. STMIK AMIKOM.
- Paryanto, Didik. 2014. *Aplikasi Pemesanan Penyewaan Rental Mobil di Prima Tour Berbasis Android Menggunakan Java, PHP dan Jquery Mobile*. Universitas Muhammadiyah Surakarta.
- Kristiawan, S. B. 2013 . *Pembuatan Sistem Informasi Persewaan mobil Pada Rental Mobil Akur Pacitan*. Indonesian Jurnal on Computer Science, 10(4), 15-19.
- Waspodo, B., Qurotul A. & Syamsuri N. (2011). *Development of Car Rental Management Information System*. Proceeding International Conference on Information Systems For Business Competitiveness (ICISBC), 101-105.
- Prince, T., dkk. (2016). *Design of Car Rental Management System for Organization, Customers and Car Owners*. International Journal of Engineering Trends and Technology (IJETT), 34(7), 319- 321
- Aditya, Sony Indra. 2013. *Perancangan Sistem Informasi Rental Mobil Happy Day Berbasis Web*. Universitas Muhammadiyah Surakarta.
- Haviluddin. 2011. *Memahami menggunakan UML (Unified Modelling Language).* Jurnal Informatika Mulawarman, 6(1), 1-15.
- Supriyanto, Aji. 2007. *Pengantar Teknologi Informasi*. Jakarta : Salemba Infotek.
- Yuliana, Irma & Santi Hera, K. 2012. *Perancangan Ragam Interaksi Pada Media Pembelajaran Pengenalan Komputer Tingkat Sekolah Dasar.* Jurnal KomuniTi, 4(2), 1-11